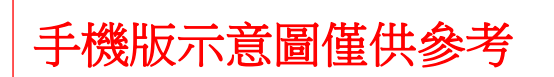

## 「臺鐵會員專屬-套餐抵扣券」兌換圖說

(一)官網登入會員後

選單點選→旅客服務→禮賓候車室→兌換禮賓候車室電子券

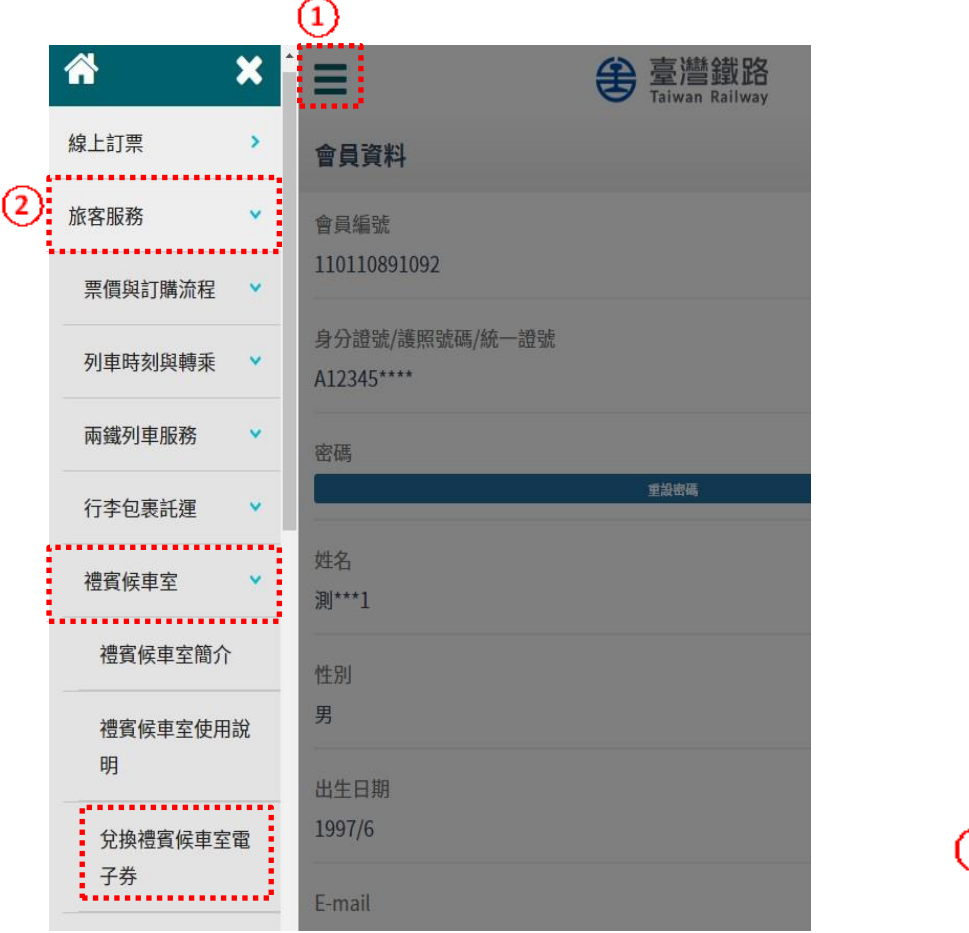

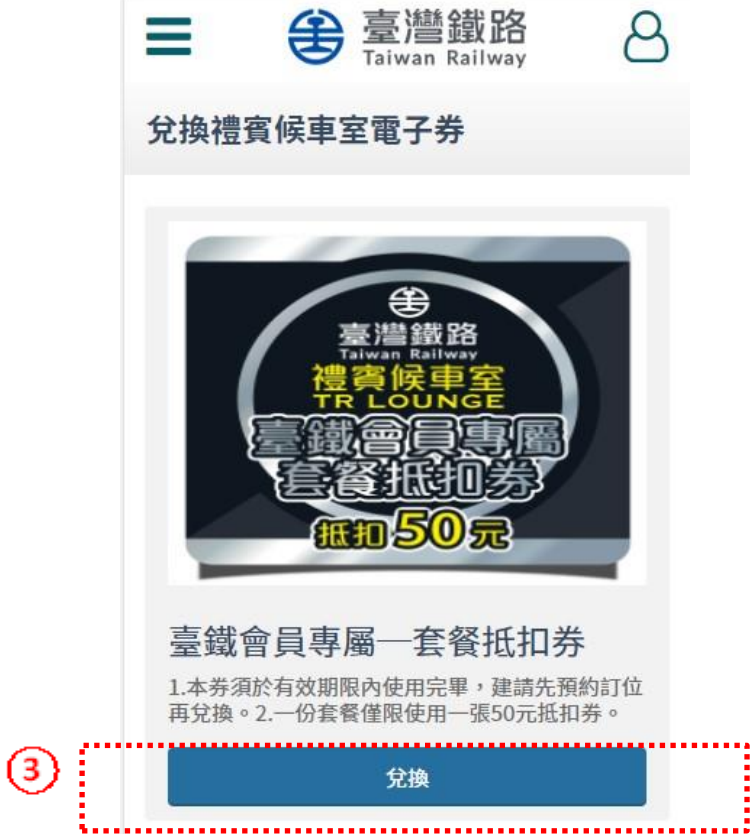

(二)選擇電子券兌換數量後→點選「下一步:兌換」 (三)兌換完成

→ 兌換資訊以及數量確認→點選「下一步:兌換完成」

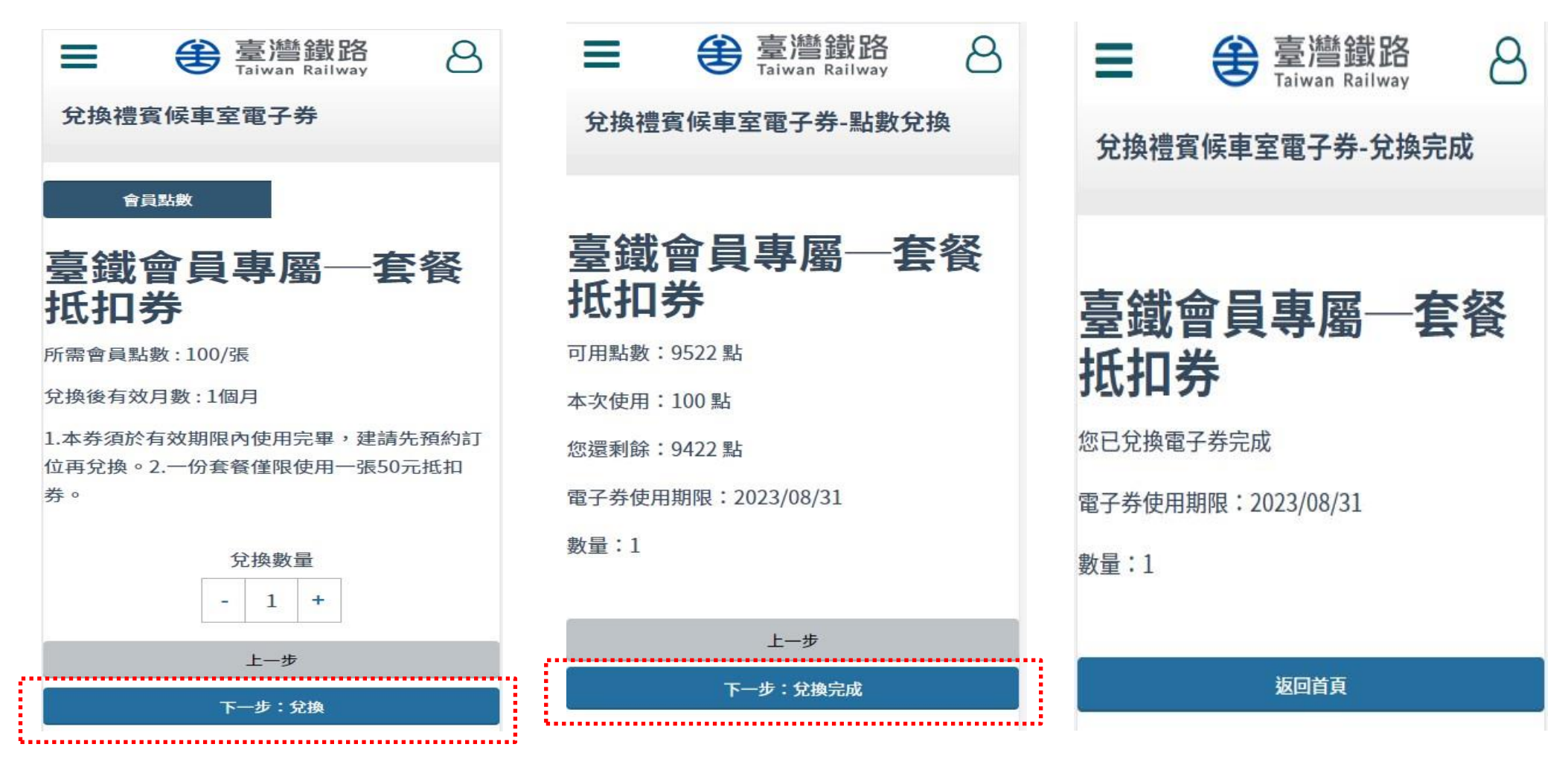

## 「臺鐵會員專屬-套餐抵扣券使用」步驟

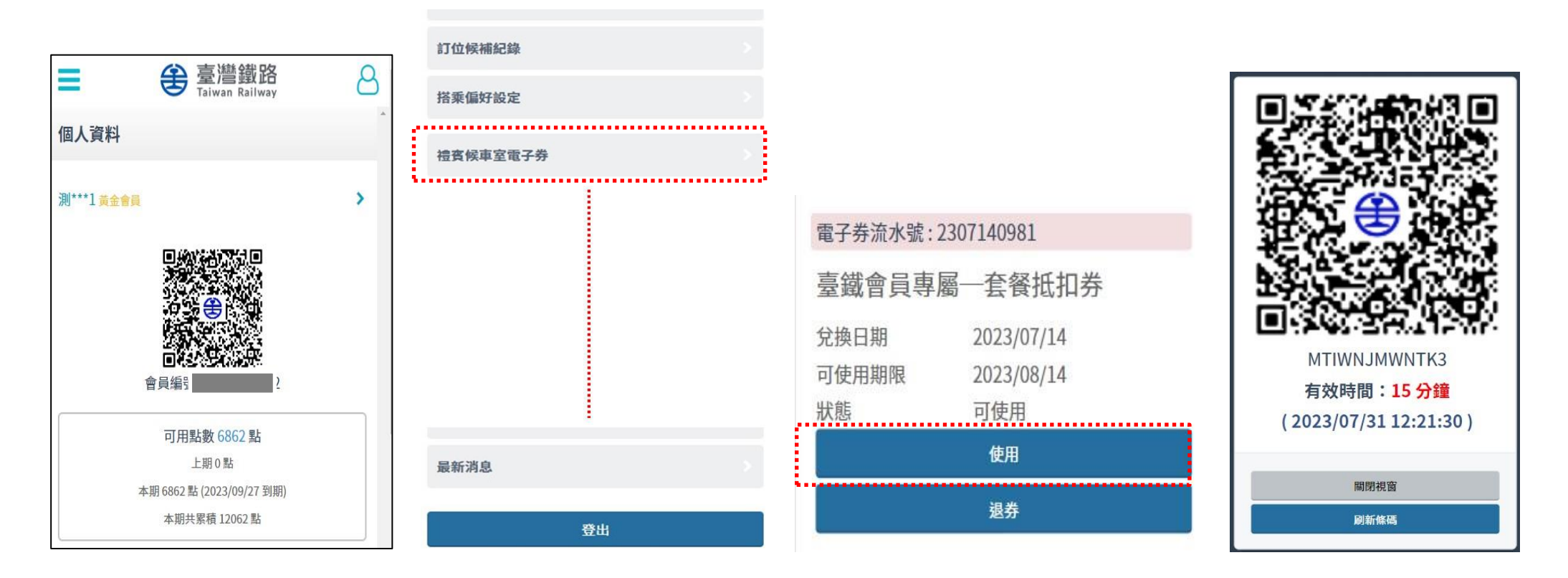

○<sup>2</sup> 下滑選單

點選「禮賓候車室電子券」

①登入會員專區 ②下滑選單 ③點選「使用」鈕 ④產生二維條碼(QR Code) →服務人員掃描核銷條碼